# 多维分析的告警格式定义

告警格式是指在报表中用以区分不同区域或数据的一类显著性的标识样式。

告警格式只能应用于多维分析和透视分析的告警设置。其应用方式请参考[多维分析告警](https://history.wiki.smartbi.com.cn/pages/viewpage.action?pageId=27001296)和透视分析告警。 如下图是多维分析使用告警格式效果图:

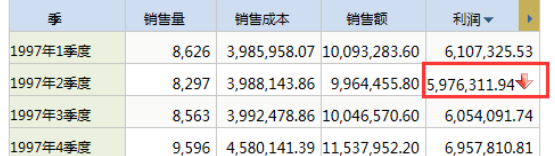

### <span id="page-0-0"></span>操作入口

在"资源目录区"的"告警格式"节点或文件夹节点的右键菜单中选择 **新建 > 告警格式**,或者在主界面 单击快捷方式 新建告警格式,进入"新建告警格式"界面。

## <span id="page-0-1"></span>界面介绍

高亮告警

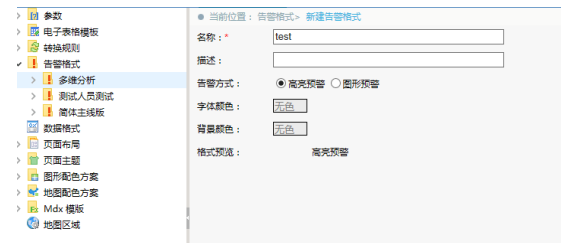

图形告警:

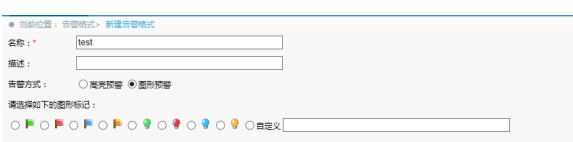

"告警格式管理"界面设置项说明如下表:

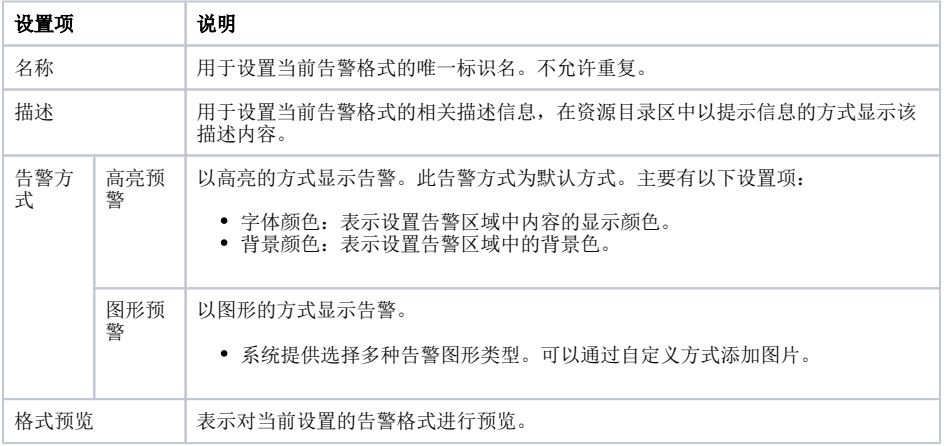

#### <span id="page-0-2"></span>自定义图标

若产品自带的图形告警中的图形标记不能满足需求,则可以自定义图标。 首先需把图标放在产品包中的vision目录下或是其子目录下。建议使用扩展包加载自定义图标。 然后在告警格式中图形告警下的自定义文本框输入图片的相对路径,如下图:

#### 文档目录:

- [操作入口](#page-0-0)
- [界面介绍](#page-0-1) [自定义图标](#page-0-2)

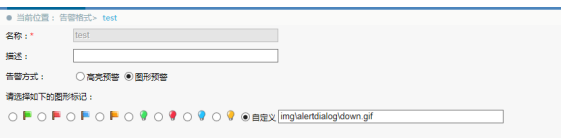

设置完成后清除缓存,即可在前端浏览效果。